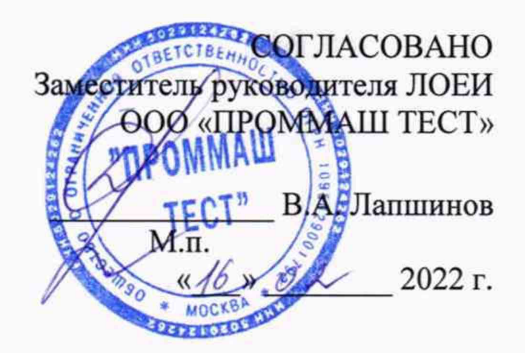

## Государственная система обеспечения единства измерений

Комплексы измерительно-вычислительные ВК СДМОБС РВТС

# МЕТОДИКА ПОВЕРКИ

## MII-424/01-2022

### СОДЕРЖАНИЕ

 $\sim$ 

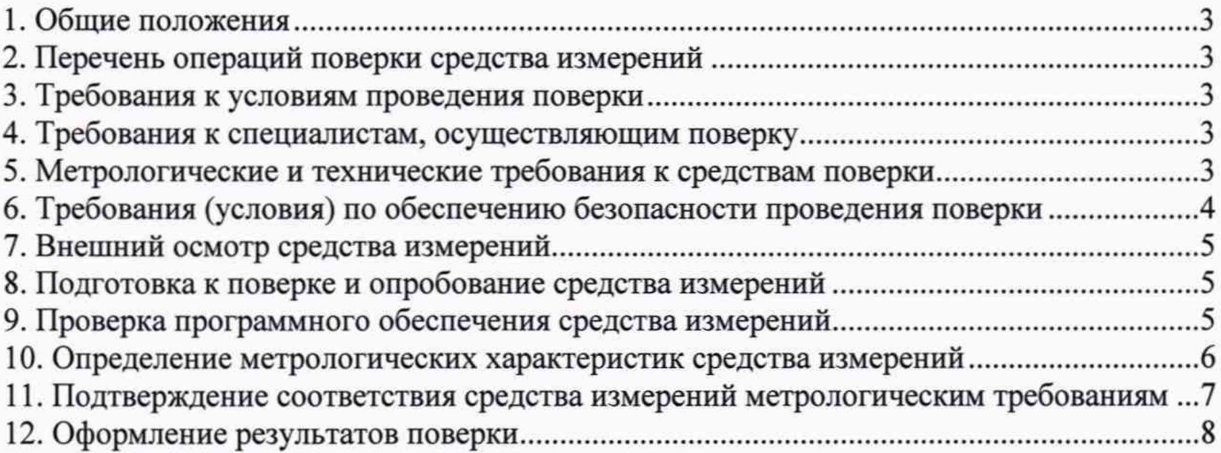

1. Общие положения

1.1 Настоящая методика поверки распространяется на комплексы измерительновычислительные ВК СДМОБС РВТС (далее по тексту - Комплекс), изготавливаемые ООО «НПК «РВТС», и устанавливает методы их первичной поверки до ввода в эксплуатацию, после ремонта и периодической поверки в процессе эксплуатации.

1.2 Настоящая методика поверки разработана в соответствии с требованиями Приказа № 2907 от 28.08.2020 г. «Об утверждении порядка установления и изменения интервала между поверками средств измерений, порядка установления, отмены методик поверки и внесения изменений в них, требования к методикам поверки средств измерений».

1.3 Комплексы обеспечивают прослеживаемость к:

ГЭТ1-2018 в соответствии с Приказом Росстандарта № 1621 от 31 июля 2018 г. «Об утверждении государственной поверочной схемы для средств измерений времени и частоты»:

2. Перечень операций поверки средства измерений (далее - поверка)

2.1 При проведении поверки выполняют следующие операции, указанные в таблице 1. Таблица 1 - Операции поверки

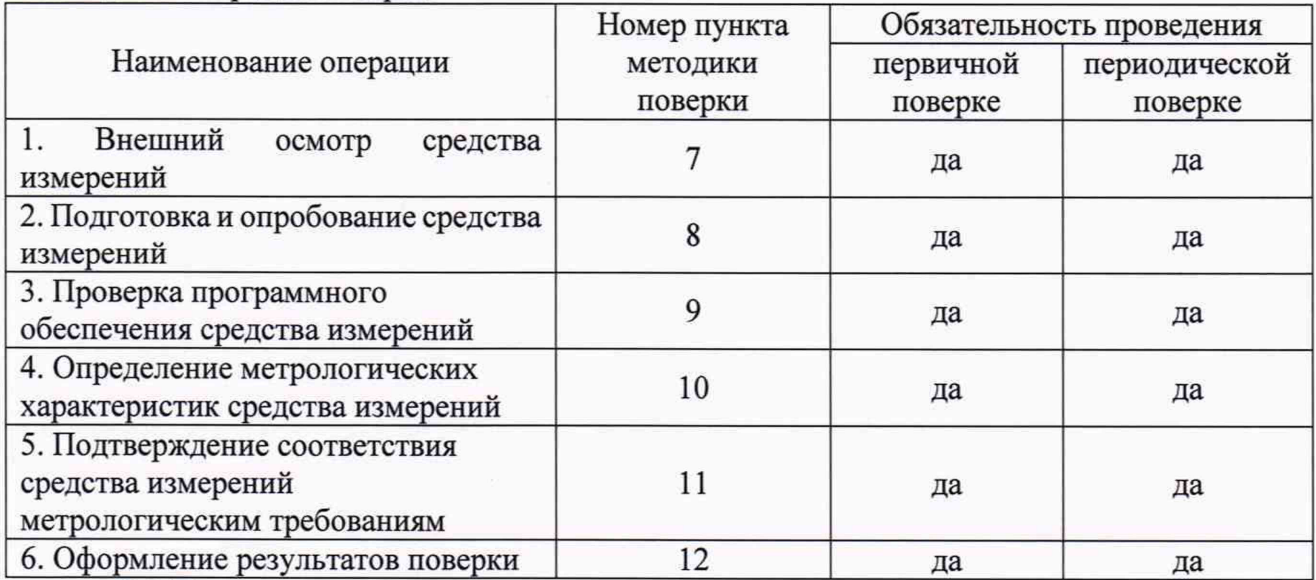

2.2 Последовательность проведения операций поверки обязательна.

2.3 Если при проведении той или иной операции получают отрицательный результат, дальнейшую поверку прекращают, а комплекс бракуют.

3. Требования к условиям проведения поверки

3.1 При проведении поверки в лаборатории или на месте эксплуатации соблюдают следующие условия:

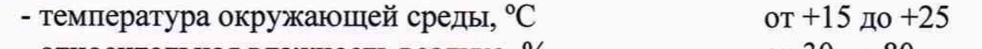

- относительная влажность воздуха, % от 30 до 80

3.2 В помещении не должно быть сквозняков и сильных конвекционных воздушных потоков.

4. Требования к специалистам, осуществляющим поверку

4.1 К проведению поверки допускают персонал, изучивший эксплуатационную документацию на поверяемый комплекс и средства измерений, участвующих при проведении поверки. Для проведения поверки достаточно одного поверителя.

5. Метрологические и технические требования к средствам поверки

5.1 При проведении поверки применяют средства, указанные в таблице 2.

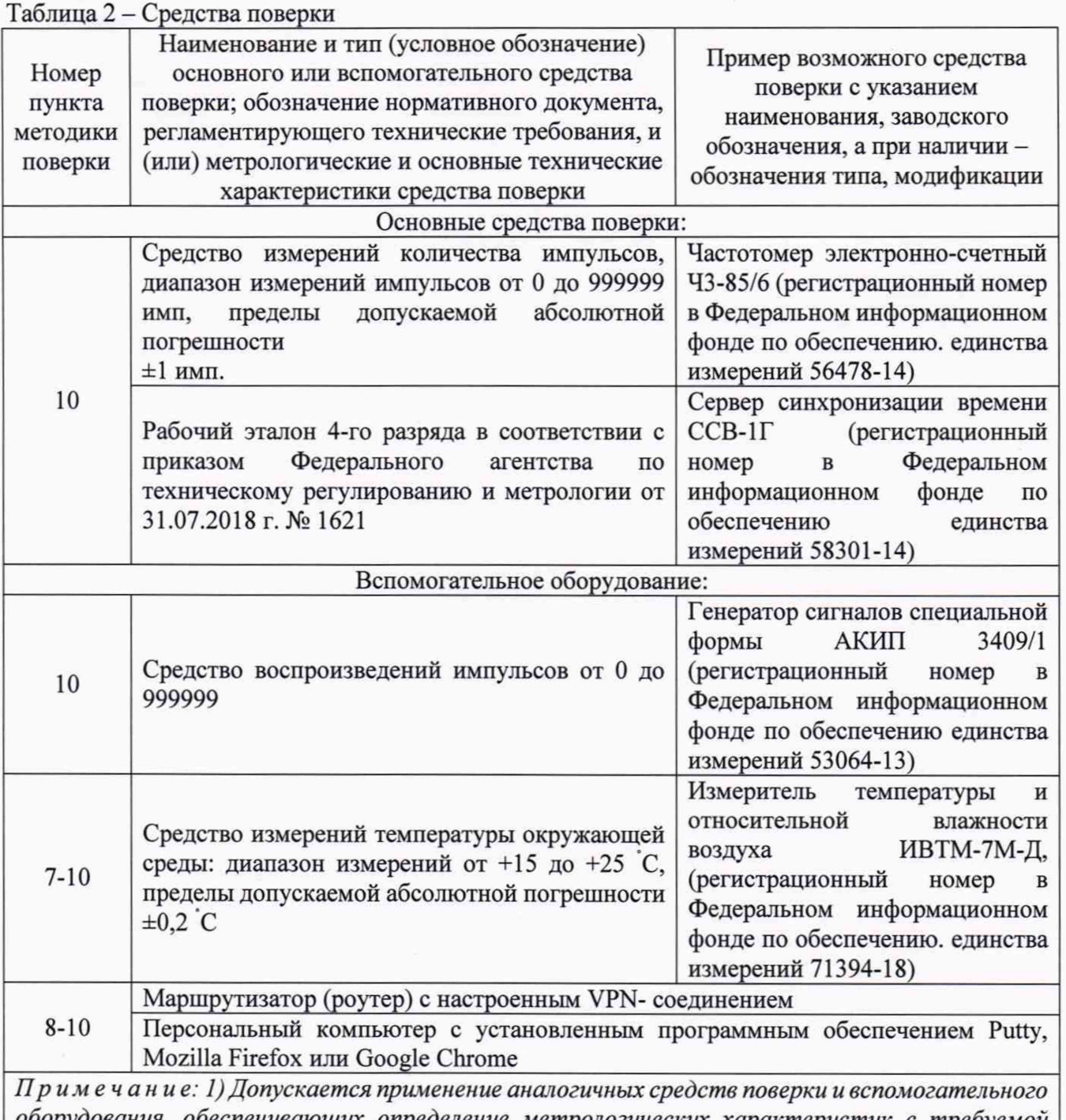

*оборудования, обеспечивающих определение метрологических характеристик с требуемой точностью. Допускается применения других средств поверки обеспечивающий коэффициент передачи единицы физической величины 1/3.*

*2) Все средства измерений, используемые при поверке, должны быть: зарегистрированы в Федеральном информационном фонде средств измерений, утвержденного типа и иметь действующие свидетельства о поверке или быть аттестованы в установленном порядке в соответствии с действующим законодательством.*

*3) Маршрутизатор (роутер) с настроенным VPN- соединением поставляется изготовителем.*

6. Требования (условия) по обеспечению безопасности проведения поверки

6.1 Все операции поверки, предусмотренные настоящей методикой поверки, экологически безопасны. При их выполнении проведение специальных защитных мероприятий по охране окружающей среды не требуется.

6.2 При проведении поверки соблюдаются требования безопасности, определяемые:

- правилами безопасности труда и пожарной безопасности, действующими на предприятии;

- правилами безопасности при эксплуатации используемых эталонных средств измерений, испытательного оборудования и поверяемого комплекса, приведенными в эксплуатационной документации.

6.3 Монтаж электрических соединений проводится в соответствии с ГОСТ 12.3.032-84.

6.4 К электрическому монтажу допускаются лица, имеющие квалификационную группу по технике безопасности не ниже III в соответствии с «Правилами техники безопасности при эксплуатации электроустановок потребителей», прошедшие специальную подготовку и имеющих удостоверение на право проведения поверки.

7. Внешний осмотр средства измерений

7.1 Внешний осмотр проводится визуально.

7.2 Комплекс допускается к дальнейшей поверке, если:

- внешний вид комплекса соответствует описанию типа;

- отсутствуют видимые дефекты, способные оказать влияние на безопасность проведения поверки или результаты поверки.

Примечание: при выявлении дефектов, способных оказать влияние на безопасность проведения поверки или результаты поверки, устанавливается возможность их устранения до проведения поверки. При наличии возможности устранения дефектов, выявленные дефекты устраняются, и Комплекс допускается к дальнейшей поверке. При отсутствии возможности устранения дефектов, комплекс к дальнейшей поверке не допускается.

8. Подготовка к поверке и опробование средства измерений

8.1 Перед проведением поверки необходимо выполнить следующие подготовительные работы:

- изучить ЭД на поверяемый комплекс и на применяемые средства поверки;

- проверить наличие действующих свидетельств о поверке на счетчики импульсоврегистраторы «Пульсар» исполнения 6, входящие в состав комплекса.

- подготовить к работе средства поверки в соответствии с указаниями их ЭД.

8.2 Опробование

8.2.1 Для опробования необходимо включить комплекс в соответствии с руководством по эксплуатации.

8.2.2 Запустить веб-приложение ИВК с помощью браузера Google Chrome, Mozilla Firefox или иного поддерживаемого системой.

8.2.3 Выполнить авторизацию с предоставленной на период испытаний учетной записью.

8.2.4 Выполнить переход на страницу отображения подключенных к комплексу устройств.

8.2.5 Выполнить поиск подключенного к испытаниям прибора учета как средства измерения по его серийному номеру.

8.2.6 Выполнить переход на страницу отображения данных прибора учета. Для этого необходимо через контекстное меню выполнить команду «Данные».

8.2.7 Зафиксировать наличие измеряемых данных, подключенного к испытаниям прибора учета, отображаемых через веб-интерфейс.

8.2.8 Результаты опробования считать положительными, если в процессе выполняемых операций для отображения данных измерений не возникает ошибок.

9. Проверка программного обеспечения средства измерений

9.1 В соответствии с руководством по эксплуатации определить идентификационные ланные программного обеспечения (далее по тексту - ПО).

9.2 Сравнить полученные данные ПО с таблицей 3.

Таблица 3 - Идентификационные данные ПО

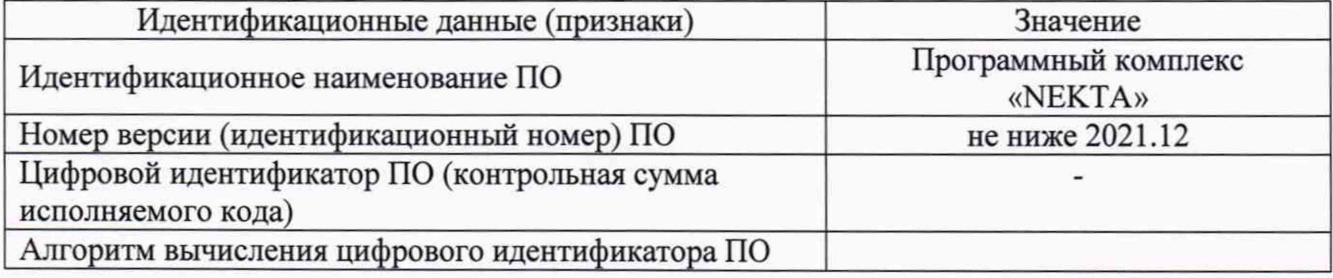

9.7 Комплекс допускается к дальнейшей поверке, если программное обеспечение соответствует требованиям, указанным в таблице 3.

10. Определение метрологических характеристик средства измерений

10.1 Определение основной абсолютной погрешности хода внутренних часов в автономном режиме за сутки

10.1.1 Для определения основной абсолютной погрешности хода внутренних часов в автономном режиме за сутки применяется сервер синхронизации времени ССВ-1Г (далее по тексту - сервер) персональный компьютер (далее по тексту - ПК).

10.1.2 Необходимо собрать схему, представленную на рисунке 1 в соответствии с руководствами по эксплуатации на комплекс, сервер.

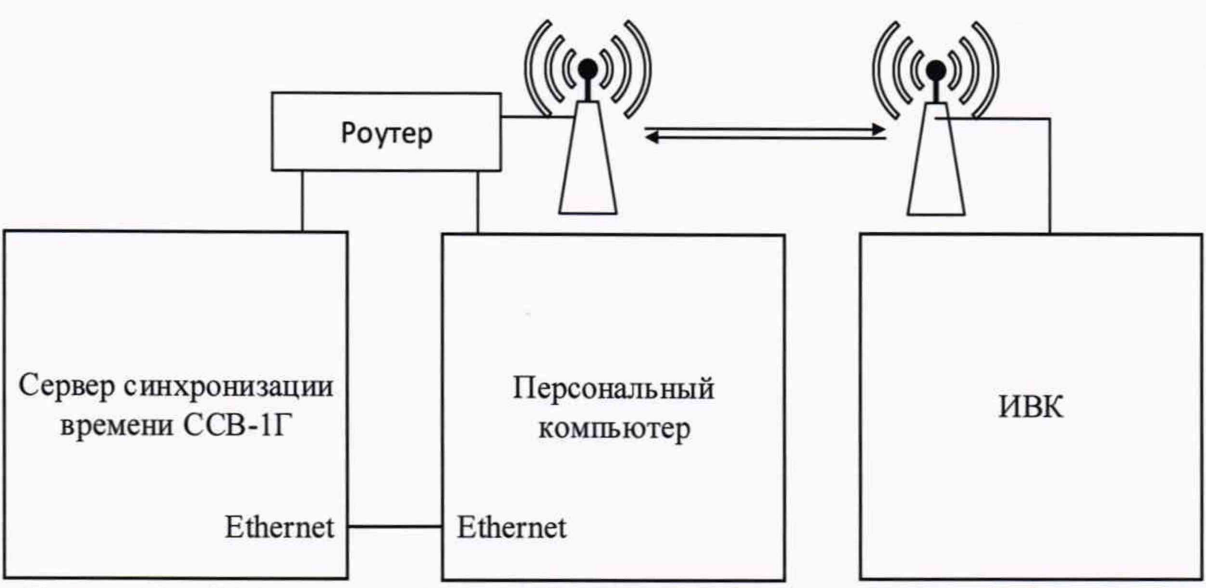

Рисунок 1 - Схема подключения приборов при определении основной абсолютной погрешности хода внутренних часов в автономном режиме за сутки

10.1.3При помощи ПК используя программное обеспечение Putty подключиться к серверу комплекса через протокол SSH.

10.1.4 Настроить конфигурацию системной службы для синхронизации времени. Для этого необходимо с помощью редактора vim отредактировать файл /etc/systemd/timesyncd.conf, значение параметра "NTP=" должно определять адрес для сервера синхронизации времени ССВ- $1\Gamma$ .

10.1.5 Применить настройки для системной службы синхронизации времени. Для этого необходимо выполнить перезапуск службы синхронизации с помощью команды «sudo systemctl restart systemd-timesyncd.service»

10.1.6 Проверить настройки системной службы для синхронизации времени. Для этого в терминале консоли сервера необходимо выполнить команду - "timedatectl timesync-status" и проверить результат вывода команды, значение параметра "Server" должно соответствовать установленному IP-адресу сервера синхронизации времени "ССВ-1Г".

10.1.7 Проверить текущее состояние службы синхронизации времени. Для этого необходимо выполнить команду «timedatectl status» и проверить результат вывода команды, состояние параметра «NTP synchronized» должно иметь значение «Yes».

10.1.8 Отключить системную службу синхронизации времени. Для этого необходимо выполнить команду «sudo timedatectl set-ntp false». Оставить работающий сервер без синхронизации времени на 24 ч.

10.1.9 Через 24 необходимо включить системную службу синхронизации времени. Для этого необходимо подключиться к консоли сервера и выполнить команду «sudo timedatectl setntp true».

10.1.10 Проверить абсолютную погрешность хода внутренних часов сервера после включения службы синхронизации. Для этого необходимо выполнить команду «timedatectl timesync-status» и зафиксировать (снять) значение параметра offset.

10.2 Определение абсолютной погрешности измерений количества импульсов

10.2.1 Для определения абсолютной погрешности измерений импульсов применять генератор сигналов специальной формы АКИП 3409/1 (далее по тексту - генератор), частотомер электронно-счетный 43-85/6 (далее по тексту - частотомер)

10.2.2 Необходимо собрать схему, представленную на рисунке 2 в соответствии с руководствами по эксплуатации на комплекс, генератор и частотомер. Проверить действующее свидетельство на счетчики-импульсов-регистраторы «Пульсар», входящие в состав комплекса.

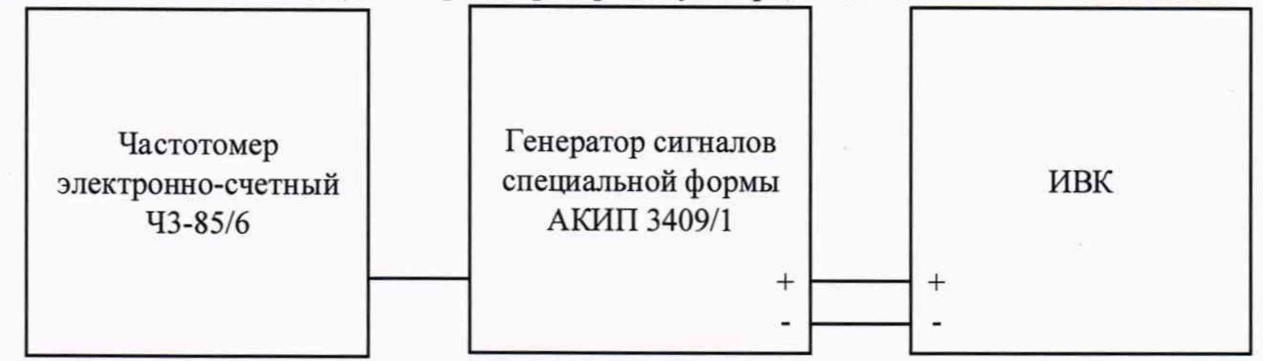

Рисунок 2 - Схема подключения для определения относительной погрешности измерений напряжения постоянного тока

10.2.3 При помощи генератора задать количество импульсов равное 10, 5000, 10000, 99999 на частотах 10, 50, 150, 200 Гц.

10.2.4 Снять показания с web-интерфейса комплекса для точки учета.

10.2.5 Повторить п. 10.2.2 - 10.2.4 для каждого канала счета импульсов.

11. Подтверждение соответствия средства измерений метрологическим требованиям

11.1 Определение основной абсолютной погрешности хода внутренних часов в автономном режиме за сутки

11.1.1 Результаты поверки считать положительными, если полученное значение абсолютной погрешности хода внутренних часов в автономном режиме за сутки не превышает  $\pm 3$  c.

11.2 Определение абсолютной погрешности измерений количества импульсов

11.2.1 Рассчитать измеренное количество импульсов используя весовой коэффициент и измеренное значение физической величины точки учета, указанный в настройках точки учета по формуле (1):

$$
N_{\text{H3M}} = X_{\text{H3M}}/k,\tag{1}
$$

где *N* изм - измеренное количества импульсов, полученное при помощи комплекса, имп.

*X* изм - измеренное значение физической величины точки учета;

*к -* весовой коэффициент точки учета в зависимости от средства измерений применяемого на данной точке учета.

11.2.2 Рассчитать значение абсолютной погрешности измерений количество импульсов по формуле (2):

$$
\Delta_F = N_{\text{at}} - N_{\text{at}} \cdot 100, \tag{2}
$$

где *N* эт - эталонное значение количества импульсов, измеренное при помощи частотомера, Гц;

11.2.3 Результаты испытаний считать положительными, если полученное значение абсолютной погрешности измерений количества импульсов не превышает ±1 имп.

#### 12. Оформление результатов поверки

12.1 Сведения о результатах поверки комплекса передаются в Федеральный информационный фонд по обеспечению единства измерений в соответствии с порядком создания и ведения Федерального информационного фонда по обеспечению единства измерений, передачи сведений в него и внесения изменений в данные сведения, предоставления содержащихся в нем документов и сведений, предусмотренным частью 3 статьи 20 Федерального закона № 102-ФЗ.

12.2 По заявлению владельца средства измерений или лица, представившего их на поверку, положительные результаты поверки, оформляют записью в формуляре, удостоверенной подписью поверителя и нанесением знака поверки или выдают свидетельство о поверке по установленной форме, соответствующей действующему законодательству.

12.3 По заявлению владельца средств измерений или лица, представившего их на поверку, в случае отрицательных результатов поверки выдают извещение о непригодности к применению средства измерений.

Ведущий инженер по метрологии ООО «ПРОММАШ ТЕСТ

К.С. Ермаков